# Présentation de la catégorie de service VBR-nrt et du formatage du trafic pour les circuits virtuels ATM  $\overline{\phantom{a}}$

## **Contenu**

**[Introduction](#page-0-0)** [Conditions préalables](#page-0-1) [Conditions requises](#page-0-2) [Components Used](#page-0-3) **[Conventions](#page-1-0)** [Informations générales](#page-1-1) [Pourquoi utiliser le formatage du trafic ?](#page-1-2) [Qu'est-ce que la réglementation du trafic ?](#page-2-0) [Cellules par seconde contre vitesse du port d'interface](#page-4-0) [Valeurs de débit prises en charge sur les interfaces Cisco](#page-5-0) [Présentation des circuits virtuels VBR-nrt](#page-9-0) [Voir la rafale VBR-nrt](#page-11-0) [Configuration de valeurs de formatage uniques sur deux points d'extrémité](#page-12-0) [Dépannage des problèmes de formatage du trafic](#page-13-0) [Pertes de sortie](#page-13-1) [Échecs de la commande ping](#page-14-0) [Compression de cellules](#page-14-1) [Informations connexes](#page-14-2)

## <span id="page-0-0"></span>**Introduction**

L'ATM Forum publie des recommandations pluri-constructeurs pour promouvoir l'utilisation de la technologie ATM.

## <span id="page-0-1"></span>Conditions préalables

### <span id="page-0-2"></span>Conditions requises

Aucune spécification déterminée n'est requise pour ce document.

### <span id="page-0-3"></span>Components Used

Ce document n'est pas limité à des versions de matériel et de logiciel spécifiques.

The information in this document was created from the devices in a specific lab environment. All of the devices used in this document started with a cleared (default) configuration. If your network is live, make sure that you understand the potential impact of any command.

### <span id="page-1-0"></span>**Conventions**

Pour plus d'informations sur les conventions utilisées dans ce document, reportez-vous à [Conventions relatives aux conseils techniques Cisco.](//www.cisco.com/en/US/tech/tk801/tk36/technologies_tech_note09186a0080121ac5.shtml)

## <span id="page-1-1"></span>Informations générales

La [spécification de gestion du trafic version 4.0](http://www.mfaforum.org/ftp/pub/approved-specs/af-tm-0056.000.pdf) définit cinq catégories de services ATM qui décrivent le trafic transmis par les utilisateurs sur un réseau et la qualité de service (QoS) qu'un réseau doit fournir pour ce trafic. Les cinq catégories de services sont répertoriées ici :

- [débit constant \(CBR\)](//www.cisco.com/en/US/tech/tk39/tk51/technologies_tech_note09186a0080094e6a.shtml)
- débit variable non temps réel (VBR-nrt)
- [débit variable en temps réel \(VBR-rt\)](//www.cisco.com/en/US/tech/tk39/tk51/technologies_tech_note09186a0080094cd0.shtml)
- [débit disponible \(ABR\)](//www.cisco.com/en/US/tech/tk39/tk51/technologies_tech_note09186a00800fbc76.shtml)
- débit binaire non spécifié [\(UBR\)](//www.cisco.com/en/US/tech/tk39/tk51/technologies_tech_note09186a00800a4837.shtml) et [UBR+](//www.cisco.com/en/US/tech/tk39/tk51/technologies_tech_note09186a0080094b40.shtml)

Ce document porte sur VBR-nrt.

Le formatage du trafic ATM natif est généralement mis en oeuvre en attribuant un circuit virtuel à la catégorie de service VBR-nrt. Les interfaces ATM des routeurs Cisco implémentent le formatage du trafic VBR-nrt d'une manière propre au matériel.

La terminologie liée au formatage du trafic VBR-nrt peut être très confuse. Ce document vise à clarifier les paramètres de vitesse de pointe (PCR), de vitesse de transmission continue (SCR) et de taille de rafale maximale (MBS) qui sont spécifiés lors de la configuration des circuits virtuels VBR-nrt. Ce document fournit également une référence unique sur la façon dont les interfaces de routeur ATM Cisco implémentent le formatage du trafic.

## <span id="page-1-2"></span>Pourquoi utiliser le formatage du trafic ?

Le formatage du trafic limite le débit de transmission et règle les débits de transmission en stockant le trafic supérieur au débit configuré dans une file d'attente.

En d'autres termes, lorsqu'un paquet arrive à une interface pour transmission sur un circuit virtuel ATM, les événements suivants se produisent :

- Si la file d'attente est vide, le paquet entrant est placé dans la file d'attente. Au cours de chaque intervalle de temps, le formateur de trafic planifie et envoie un paquet.
- Si la file d'attente est pleine, le paquet est abandonné. C'est ce que l'on appelle une queue-● drop, en supposant que le mécanisme de mise en file d'attente FIFO (First In, First Out) par défaut est utilisé.

Pourquoi voulez-vous contrôler ou limiter le débit d'un circuit virtuel ATM ? Voici quelques raisons à considérer :

• Pour partitionner vos liaisons T1, T3 et même OC-3 (porteuse optique) en canaux plus petits.

- Garantir que le trafic provenant d'un circuit virtuel ne consomme pas toute la bande passante d'une interface, ce qui a un impact négatif sur les autres circuits virtuels avec perte de données.
- Pour contrôler l'accès à la bande passante lorsque la stratégie exige que le débit d'un circuit virtuel donné en moyenne ne dépasse pas un certain débit.
- Associer le débit de transmission de l'interface locale à la vitesse d'une interface cible distante. Supposons qu'une extrémité d'une liaison transmet à 256 kbits/s et que l'autre extrémité transmet à 128 kbits/s. Sans tuyau pair de bout en bout, un commutateur intermédiaire peut devoir abandonner certains paquets à l'extrémité à vitesse inférieure, perturbant ainsi les applications utilisant la liaison.

Le formatage du trafic conserve les données excédentaires du routeur et permet au routeur d'appliquer des mécanismes intelligents de qualité de service (QoS) tels que WRED (Weighted Random Early Detection) et CBWFQ (Class-Based Weighted Fair Queueing). Ces mécanismes QoS déterminent dans quel ordre traiter les paquets dans les files d'attente par circuit virtuel, ainsi que les paquets à ignorer lorsque les files d'attente dépassent certains seuils.

Remarque : La commande bandwidth sous l'interface atm ne fournit pas de formatage de trafic sur l'interface. Au lieu de cela, il est utilisé pour les algorithmes de protocoles de routage tels que IGRP et EIGRP pour calculer la métrique composite afin de déterminer le meilleur chemin vers une route.

## <span id="page-2-0"></span>Qu'est-ce que la réglementation du trafic ?

Les fournisseurs de réseaux de commutateurs ATM appliquent un contrat de trafic en mettant en oeuvre des mécanismes de contrôle du trafic. Le contrôle des paramètres d'utilisation (UPC) applique une formule mathématique pour déterminer si le trafic envoyé par un routeur sur un circuit virtuel est conforme au contrat. En règle générale, les fournisseurs mettent en oeuvre la réglementation sur le premier commutateur du réseau à un point appelé interface utilisateurréseau (UNI). Puisque les commutateurs ATM fonctionnent au niveau de la couche 2 du modèle de référence OSI, ils ne peuvent pas lire les champs de l'en-tête IP et déterminer quels paquets ont priorité en cas d'encombrement. La police est basée uniquement sur les heures d'arrivée des cellules.

Sur les routeurs de commutation ATM de la gamme Catalyst 8500 et LightStream1010, configurez la régulation du trafic en spécifiant une valeur pour le paramètre UPC dans la commande atm pvc.

```
atm pvc vpi vci [cast-type type] [upc upc] [pd pd]
[rx-cttr index] [tx-cttr index] [wrr-weight weight]
```
La stratégie UPC par circuit virtuel spécifie l'une des trois actions à entreprendre avec les cellules jugées non conformes par un commutateur ATM :

- Déposez les cellules.
- Étiquetez les cellules en définissant le bit de priorité de perte de cellule (CLP) dans l'en-tête ATM.
- Passez les cellules.

Par défaut, UPC transmet toutes les cellules non conformes.

Voici un exemple typique d'un ensemble de règles qu'une politique UPC appliquera pour un VC VBR-nrt :

- Les cellules qui sont reçues au niveau du SCR ou au-dessous du SCR sont transportées sans modification sur le réseau.
- Les éclats de cellules dont le débit est supérieur au SCR mais inférieur au PCR sont transmis inchangés pour des tailles de rafales inférieures au MBS.
- Les cellules reçues au-dessus de la PCR sont considérées comme non conformes et soumises à l'action UPC configurée, telle que la balise ou l'abandon.
- Les rafales de cellules qui dépassent le nombre MBS de cellules sont considérées comme non conformes et soumises à l'action UPC configurée, telle que la balise ou l'abandon.

Sur les commutateurs ATM Cisco, utilisez la commande show atm interface vc atm pour afficher le nombre de violations UPC Rx et Tx ainsi que les pertes résultantes.

```
switch#show atm vc interface atm 1/0/1 0 100
Interface: ATM1/0/1, Type: e1suni
VPI = 0 VCI = 100Status: UP
Time-since-last-status-change: 00:09:51
Connection-type: PVC
Cast-type: point-to-point
Packet-discard-option: disabled
Usage-Parameter-Control (UPC): drop
Wrr weight: 2
Number of OAM-configured connections: 0
OAM-configuration: disabled
OAM-states: Not-applicable
Cross-connect-interface: ATM4/0/0, Type: oc3suni
Cross-connect-VPI = 0
Cross-connect-VCI = 100
Cross-connect-UPC: drop
Cross-connect OAM-configuration: disabled
Cross-connect OAM-state: Not-applicable
Threshold Group: 3, Cells queued: 0
Rx cells: 5317, Tx cells: 5025
Tx Clp0:5025, Tx Clp1: 0
Rx Clp0:5317, Rx Clp1: 0
Rx Upc Violations:45, Rx cell drops:45
Rx Clp0 q full drops:0, Rx Clp1 qthresh drops:0
Rx connection-traffic-table-index: 70
Rx service-category: VBR-nrt (Non-Realtime Variable Bit Rate)
Rx pcr-clp01: 720
Rx scr-clp01: 320
Rx mcr-clp01: none
Rx cdvt: 300
Rx mbs: 64
Tx connection-traffic-table-index: 70
Tx service-category: VBR-nrt (Non-Realtime Variable Bit Rate)
Tx pcr-clp01: 720
Tx scr-clp01: 320
Tx mcr-clp01: none
Tx cdvt: 300
Tx mbs: 64
```
Traditionnellement, seuls les commutateurs ATM appliquaient la réglementation du trafic. Récemment, dans le cadre de l'ensemble de fonctionnalités de qualité de service (QoS) robuste de Cisco, les interfaces de routeur ATM Cisco peuvent désormais être configurées pour définir le bit CLP dans le cadre d'une politique de service conçue pour mettre en oeuvre la réglementation

du trafic. Sur un routeur, la régulation du trafic diffère de la régulation du trafic en supprimant le trafic excédentaire ou en réécrivant un en-tête de paquet, plutôt que de stocker l'excédent dans une file d'attente.

Utilisez la commande set-clp-transmit pour configurer un routeur afin de définir le bit CLP comme une action de réglementation. Pour ce faire, créez une carte de stratégie, puis configurez la commande police avec set-CLP-transmit en tant qu'action.

7500(config)# **policy-map police** 7500(config-pmap)# **class group2** 7500(config-pmap-c)# **police** *bps burst-normal burst-max* **conform-action** *action* **exceed-action** *action* **violate-action** *action*

La commande set-clp-transmit est prise en charge depuis le logiciel Cisco IOS® Version 12.1(5)T sur les plates-formes RSP et 12.2(1)T sur d'autres plates-formes.

### <span id="page-4-0"></span>Cellules par seconde contre vitesse du port d'interface

Chaque interface de routeur a une vitesse de port, qui définit le nombre maximal de bits pouvant être transmis et reçus par seconde sur l'interface physique. Nous appelons parfois la vitesse du port « débit de ligne ». Par exemple, un PA-A3-T3 fournit un port ATM unique au niveau de la couche 2 et un DS-3 au niveau de la couche 1. La vitesse du port physique d'un DS-3 est arrondie à 45 Mbits/s.

Le débit de ligne d'une interface se convertit en un nombre de cellules ATM de 53 octets. Pour déterminer ce nombre, utilisez la formule suivante :

#### Débit de ligne / 424 bits par cellule = nombre de cellules ou de tranches de temps de cellule par seconde

Par exemple, un DS-1 (sans surcharge de tramage) transmet à 1,536 Mbits/s. Le débit de ligne DS-1 de 1,536 Mbits/s divisé par 424 bits par cellule équivaut à 3 622 cellules par seconde. Le tableau ci-dessous indique le type de ligne, les mbits/s et le débit de cellules par seconde pour différents débits de ligne :

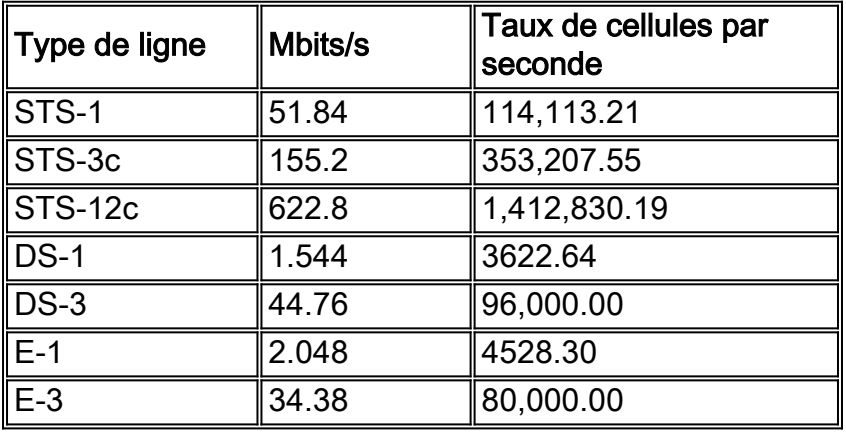

Remarque : de nombreux commutateurs ATM mesurent la bande passante en cellules par seconde, tandis que les routeurs Cisco utilisent des bits par seconde (kbits/s ou mbits/s). Le facteur de conversion entre les cellules par seconde et les bits par seconde est le suivant :

#### 1 cellule = 53 octets =  $(53 \text{ octets})$  \*  $(8 \text{ bits}/\text{octet})$  = 424 bits

Nous pouvons calculer le taux de pointe et le taux soutenu en kbits/s à l'aide des formules suivantes :

#### Taux maximal = Taux maximal de cellules (PCR) [cellules par seconde] x 424 [bits par cellule]

#### Taux soutenu = Taux de cellules soutenu (SCR) [cellules par seconde] x [bits par cellule]

Il est utile de comprendre le concept du temps de cellule ATM. Le temps nécessaire à une cellule ATM pour passer un point donné dans une interface est appelé la durée de la cellule. Nous pouvons calculer cette valeur comme suit :

#### Durée des cellules ATM = 1 taux de cellules/ATM (en cellules par seconde)

Voici un exemple de calcul pour une liaison DS-1 :

#### 1 cellule / 3622 cellules par seconde = 0,0002760417 secondes par cellule ATM

Note : Une milliseconde est 0,001 (un millième) d'une seconde et une microseconde est 0,000001 (un millionième) d'une seconde. La représentation de .0002760417 en millisecondes est de .276 et la représentation en microsecondes est de 276.04. Ce document utilise la représentation des temps des cellules en microsecondes.

## <span id="page-5-0"></span>Valeurs de débit prises en charge sur les interfaces Cisco

Toutes les interfaces de routeur ATM Cisco prennent en charge une forme ou une autre de formatage du trafic. La plupart des interfaces prennent en charge le formatage du trafic ATM natif via la commande vbr-nrt.

Lors de la sélection des valeurs PCR et SCR, consultez le tableau suivant, qui décrit les valeurs officiellement prises en charge pour chaque type de matériel d'interface. Les interfaces de routeur ATM Cisco ne prennent en charge aucune valeur de Kbits/s comprise entre zéro et le débit de ligne. Ils prennent plutôt en charge un ensemble de valeurs qui adhèrent à une formule ou à un ensemble de valeurs incrémentées. En outre, notez que les valeurs configurées en kbits/s incluent la bande passante consommée par les données utilisateur ainsi que par la surcharge ATM, y compris l'en-tête de cellule de 5 octets, le remplissage de cellules et la surcharge AAL5.

Depuis que la définition de PCR et SCR à la même valeur supprime efficacement toute fonctionnalité de rafale, vous ne pouvez plus configurer une valeur non nulle pour MBS dans cette configuration si votre version du logiciel Cisco IOS inclut les modifications apportées dans CSCdr50565 et CSCds86153.

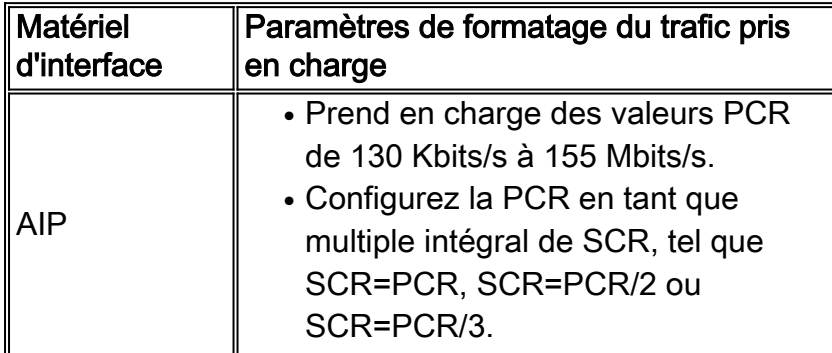

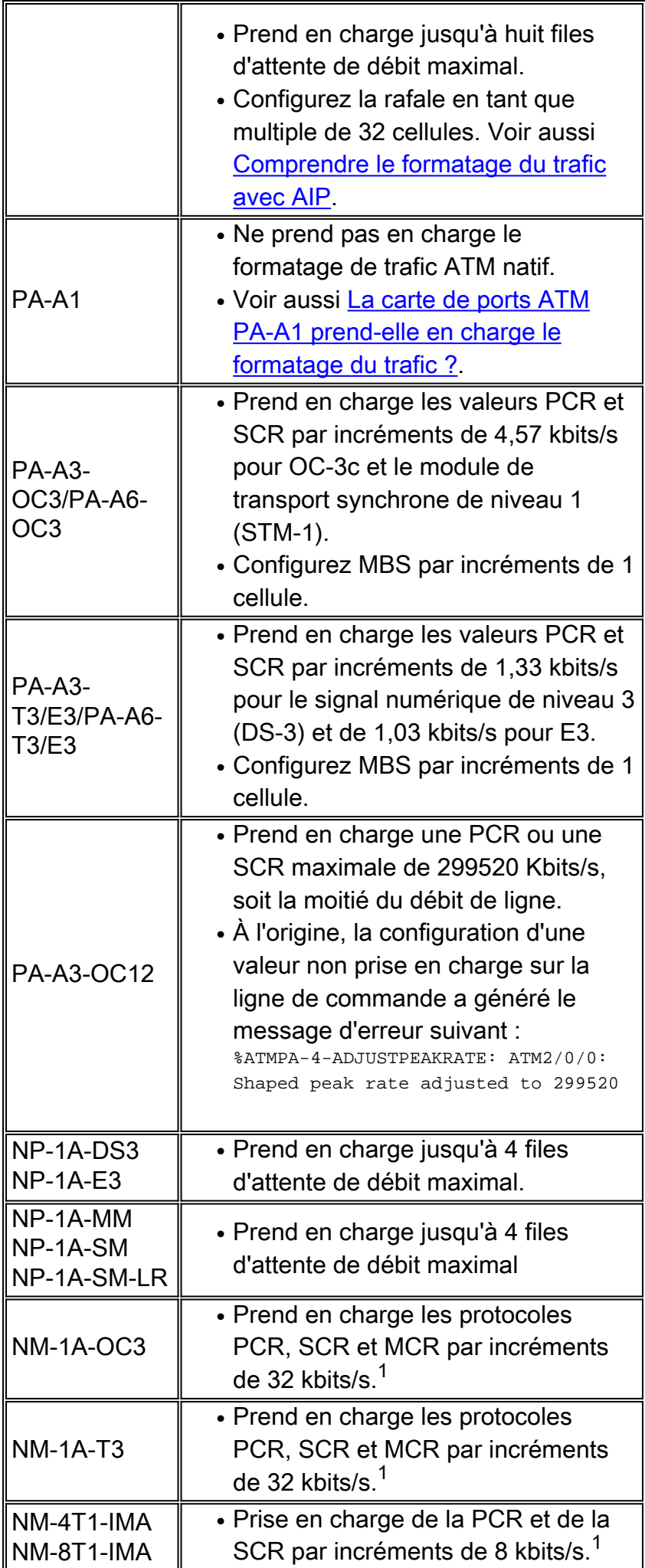

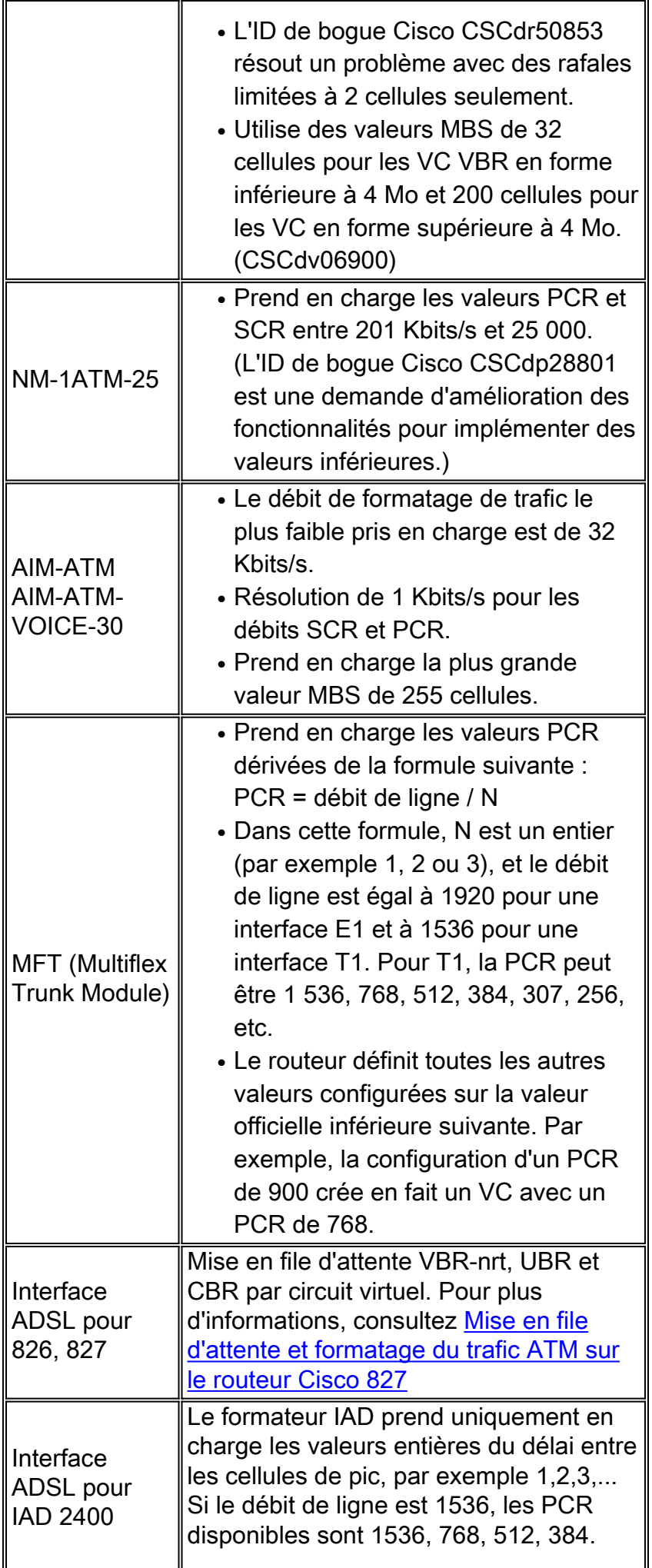

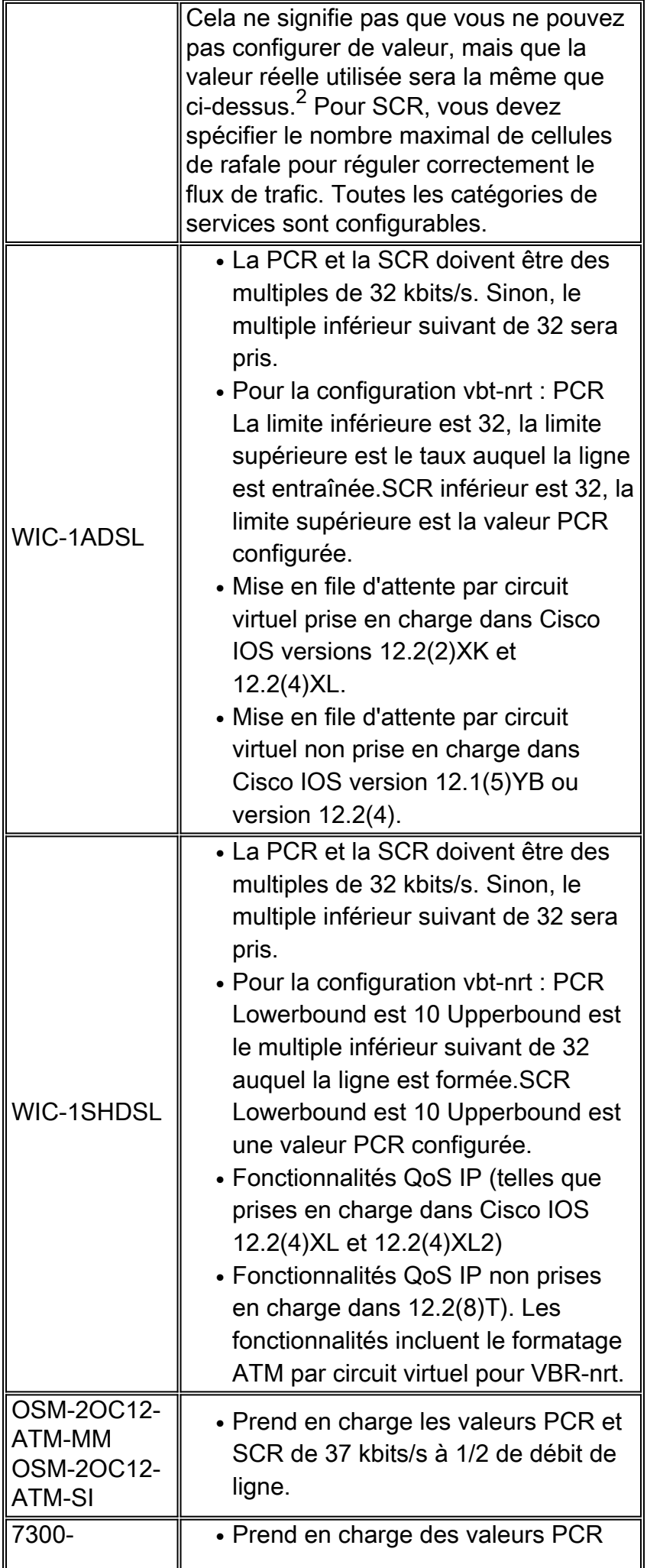

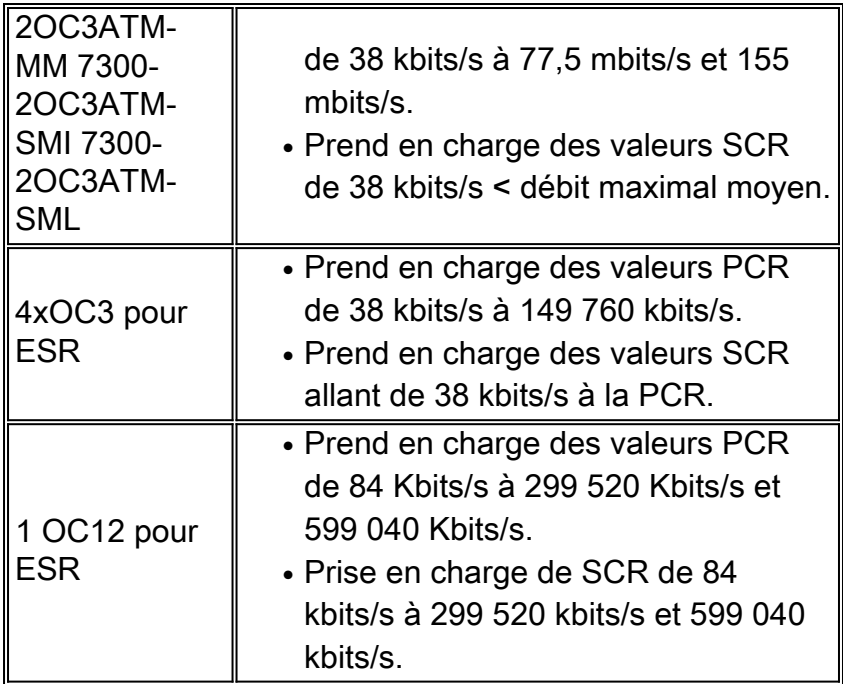

 $^{\text{1}}$  Les modules de réseau ATM des gammes 2600 et 3600 utilisent la SAR RS8234, qui prend en charge 256 valeurs prédéfinies de PCR pour VBR-nrt.

 $2$  Par exemple, si le PCR est configuré comme 320, le formateur bascule sur PCR=298. Cela signifie que malgré la configuration d'un SCR de 320 pour prendre en charge quatre appels vocaux simultanés, la qualité du quatrième appel sera médiocre car le SCR est supérieur à la PCR 298. Dans ce cas, remplacez la PCR dans la configuration IAD par 448 (=896/2).

## <span id="page-9-0"></span>Présentation des circuits virtuels VBR-nrt

La catégorie de service VBR-nrt utilise trois paramètres lors de la mise en oeuvre du formatage du trafic :

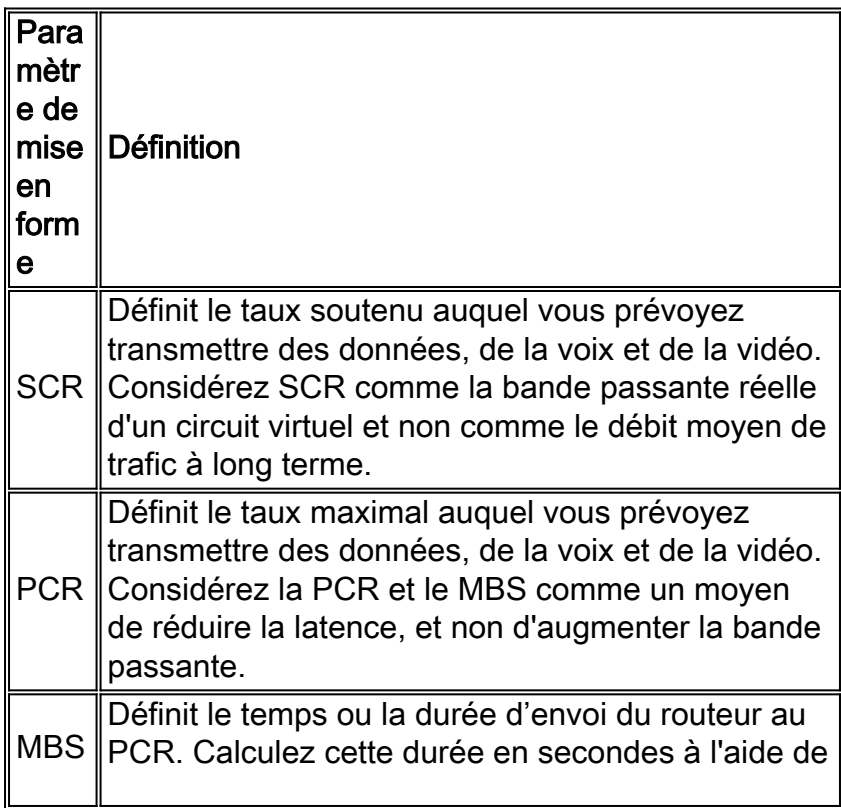

la formule suivante :  $T =$  (cellules de rafales  $x$  424 bits par cellule) / (PCR - SCR) Les MBS accueilleront des rafales temporaires ou de courtes pointes dans le modèle de trafic. Par exemple, un MBS de 100 cellules permet une rafale de trois trames Ethernet de taille MTU ou d'une trame FDDI de taille MTU. Il est important de tenir compte des rafales de plus longue durée dans le SCR.

Remarque : le maximum de MBS pour les modules NM-1A-T3, NM-1A-E3 et NM-1A-OC3 est de 200 cellules. Veuillez vous reporter à ce bogue [CSCeb42179](//www.cisco.com/cgi-bin/Support/Bugtool/onebug.pl?bugid=CSCeb42179). Le nombre maximal de MBS pour les modules PA-A3-OC3 et PA-A3-T3/E3 est de 23 376 cellules. Veuillez vous reporter à ce bogue [CSCdk37079](//www.cisco.com/cgi-bin/Support/Bugtool/onebug.pl?bugid=CSCdk37079).

Àpartir du paragraphe 12.3(5), le comportement de la valeur MBS a été révisé pour les circuits virtuels permanents dont la PCR est égale à SCR. Lorsque nous considérons que le MBS maintient la durée de la rafale, lorsque le PCR est égal au SCR, nous n'avons pas configuré un PCR supérieur à la SCR et la valeur MBS ne sera pas utilisée. Plutôt que de permettre à l'utilisateur de configurer un MBS, il utilise la valeur par défaut 1. Un comportement précédent permettait de configurer MBS même si la valeur était ignorée. L'exemple ci-dessous montre le résultat d'un routeur où le PCR est configuré pour être égal au SCR.

Voici un exemple de valeur MBS lorsque PCR est égal à SCR :

```
Router(config-if-atm-vc)#vbr-nrt ?
   <1-6093> Peak Cell Rate(PCR) in Kbps
Router(config-if-atm-vc)#vbr-nrt 1000 ?
   <1-1000> Sustainable Cell Rate(SCR) in Kbps
Router(config-if-atm-vc)#vbr-nrt 1000 1000 ?
   <1-1> Maximum Burst Size(MBS) in Cells
\langle c \rangle
```
Les mises en oeuvre VBR-nrt suivent un algorithme de groupement de jetons ou de compartiment de fuite. Un circuit virtuel ATM doit avoir un jeton dans le compartiment pour transmettre une cellule. L'algorithme réapprovisionne les jetons dans le compartiment à la vitesse SCR. Si une source est inactive et ne transmet pas pendant un certain temps, les jetons s'accumulent dans le compartiment. Un circuit virtuel ATM peut utiliser les jetons cumulés pour éclater au débit PCR jusqu'à ce que le compartiment soit vide, à ce moment-là les jetons sont réapprovisionnés au taux SCR.

Il est important de comprendre que la PCR est une rafale temporaire. La durée à laquelle vous envoyez à PCR est dérivée de la traduction MBS en une « heure sur le fil ». Par exemple, rappelez-vous la formule ci-dessus pour calculer le temps de cellule avec une liaison DS-1 :

#### 1 cellule / 3 622 cellules par seconde = 276,04 microsecondes par cellule ATM

Sur une liaison DS-1, une valeur MBS de 100 équivaut à une durée PCR de 2,8 secondes. Nous vous recommandons de prendre le temps de comprendre comment la valeur MBS se traduit par une durée PCR lors du provisionnement de circuits virtuels VBR-nrt.

Puisque la rafale PCR est temporaire, configurez un circuit virtuel en tant que VBR-nrt si votre trafic est en rafale et peut bénéficier des rafales courtes au niveau PCR. Sinon, si votre modèle de trafic est un transfert de données en masse, la PCR n'apporte pratiquement aucun avantage. La

raison est que pour éclater au PCR, le circuit virtuel ATM doit envoyer pendant une certaine durée en dessous du SCR. Regardons quelques exemples.

Supposons que vous ayez besoin de transmettre un trafic interactif constitué d'un paquet de 1 500 octets par seconde pour un total de 12 kbits/s. (Nous allons ignorer la surcharge ATM dans cet exemple.) Configurez un VBR-nrt en respectant les spécifications suivantes :

- $\cdot$  PCR = 800 Kbits/s
- $\cdot$  SCR = 64 kbits/s
- $\bullet$  MBS = 32 cellules

Un PCR de 800 kbits/s signifie que le premier paquet est envoyé en 15 microsecondes (paquet de 12 kbits/s / PCR de 800 kbits/s). Il faut ensuite 187,5 microsecondes (paquet de 12 kbits/s / SCR de 64 kbits/s) pour que le compartiment de jeton se réapprovisionne. Le paquet suivant est envoyé en 15 microsecondes. Cet exemple montre comment les rafales PCR réduisent la latence. Sans PCR, sur un circuit virtuel avec seulement un SCR de 64 kbits/s, il faudrait 187,5 microsecondes pour envoyer le premier et le deuxième paquet.

Supposons maintenant que vous ayez besoin de transmettre un fichier volumineux. Seul le premier paquet (probable) est envoyé par PCR. Le taux de transfert moyen culminera au SCR, car les jetons ne peuvent pas s'accumuler. Par conséquent, le découpage VBR-nrt offre peu d'avantages pour les transferts de fichiers volumineux.

Ces exemples ont utilisé une valeur MBS qui correspond exactement à la taille d'un paquet de 1 500 octets. Certaines applications, telles que certains périphériques vidéo, envoient des paquets IP très volumineux pouvant atteindre 64 kB. Ces paquets dépassent facilement le MTU de la liaison et il peut être utile d'envoyer l'intégralité du paquet en rafale. Ainsi, sélectionnez un MBS de 1334 cellules dérivées de la formule de paquet de 64 Ko / 48 octets de charge utile par cellule.

Il n'existe pas de définition officielle d'une rafale. Nous pouvons penser à une rafale en termes de trames de taille MTU ou de toute trame de taille que présente le modèle de trafic. Cette trame se divise ensuite en un certain nombre de cellules. Le mieux que nous puissions faire est d'appliquer les recommandations et de comprendre à nouveau quand nous utilisons le MBS.

Notez que si vous configurez PCR=SCR, le calcul de rafale est ignoré et le crédit est défini sur 1, quelle que soit la taille de rafale. En résumé, nous vous recommandons de choisir les paramètres de formatage du trafic pour les circuits virtuels VBR-nrt :

- SCR : Ce débit doit être celui que vous choisiriez si votre trafic était limité à un circuit à débit constant et que vous ne vous souciiez pas de la latence. Considérez ceci comme la bande passante réelle du circuit virtuel.
- MBS : Ce nombre de cellules doit prendre en charge la taille de rafale type que vous attendez pour le trafic « en rafale ».
- PCR : Ce débit doit être calculé en combinaison avec MBS afin d'obtenir la latence souhaitée pour le trafic « en rafale ». Considérez cela comme un moyen de réduire la latence d'un circuit virtuel plutôt que d'augmenter sa bande passante.

### <span id="page-11-0"></span>Voir la rafale VBR-nrt

L'un des rapports les plus courants adressés au centre d'assistance technique Cisco est l'échec de la détection de l'éclatement de l'interface ATM au niveau de la PCR configurée. Il est important de comprendre que l'interface ATM éclate, mais uniquement lorsque le circuit virtuel ATM a

transmis des données pendant une durée inférieure au SCR. Si le circuit virtuel ATM a toujours été transmis à SCR, aucun crédit de rafale ne s'est accumulé.

Pour « voir » la rafale, Cisco recommande d'utiliser la procédure de test suivante si vous avez accès à un testeur de cellule ATM :

- 1. Configurez une PCR deux fois plus rapide que le débit SCR.
- 2. Démarrez le testeur de cellules.
- 3. Démarrer le générateur de trafic et transmettre à un débit supérieur à la PCR.
- Consultez l'écart intercellulaire mesuré sur le testeur de cellules. Vous verrez la rafale car le 4. testeur de cellules signale un intervalle intercellulaire plus petit.
- 5. Arrêtez le testeur de cellules et continuez à envoyer des données par PCR sur le générateur de trafic.
- 6. Redémarrez le testeur de cellules. Surtout, vous ne verrez pas l'éclatement. Ceci est dû au fait que le générateur de trafic a toujours été envoyé au-dessus du PCR (et/ou au-dessus du SCR). Le circuit virtuel ATM n'a jamais envoyé de SCR en dessous et n'a donc jamais accumulé suffisamment de crédits pour envoyer de nouveau au-dessus du SCR.

Lors de la configuration des valeurs de mise en forme du trafic pour un circuit virtuel VBR-nrt, tenez compte des rafales prolongées dans le SCR. Comme l'illustre la procédure d'essai cidessus, le MBS n'est pas conçu pour une transmission prolongée au-dessus du SCR.

## <span id="page-12-0"></span>Configuration de valeurs de formatage uniques sur deux points d'extrémité

Dans les topologies de réseau étendu en étoile et en étoile classiques, le volume de flux de trafic est asymétrique, dans lequel plus de trafic descend vers le site distant que ne vient du site distant. Ces configurations peuvent bénéficier de l'approvisionnement en un circuit virtuel permanent asymétrique (PVC), qui utilise des valeurs de formatage de trafic PCR et SCR différentes aux deux extrémités du routeur d'un circuit virtuel permanent nrt-VBR.

Voir [Les deux extrémités d'un circuit virtuel permanent ATM doivent-elles utiliser les mêmes](//www.cisco.com/en/US/tech/tk39/tk51/technologies_tech_note09186a0080093d64.shtml) [valeurs de formatage de trafic ?](//www.cisco.com/en/US/tech/tk39/tk51/technologies_tech_note09186a0080093d64.shtml) pour obtenir des conseils sur la configuration des circuits virtuels permanents asymétriques.

Lors de la configuration de circuits virtuels commutés (SVC) sur une interface de routeur ATM, la commande vbr-nrt accepte les paramètres input-pcr, input-scr et input-mbs. Dans l'exemple suivant, nous spécifions une PCR et une SCR de sortie de 5 Mo et une PCR et une SCR d'entrée de 2,5 Mo.

```
Router(config-subif)#svc nsap 47.00918100000000E04FACB401.00E04FACB401.00
Router(config-if-atm-vc)#vbr-nrt 1536 768 94 ?
  <1-1536> Input Peak Cell Rate(PCR) in Kbps
  <crRouter(config-if-atm-vc)#vbr-nrt 1536 768 94 1536 768 ?
   <1-65535> Input Maximum Burst Size(MBS) in Cells
  <cr>
```
Lors de la spécification des paramètres de trafic pour un circuit virtuel permanent, notez que la même instruction de configuration vbr-nrt n'offre pas l'option de configuration de ces valeurs car le circuit virtuel n'effectue aucune signalisation.

```
Router(config)#int atm6/6.1
Router(config-subif)#pvc 100/100
Router(config-if-atm-vc)#vbr-nrt 1536 1536 ?
   <1-1> Maximum Burst Size(MBS) in Cells
  <cr>
Router(config-if-atm-vc)#vbr-nrt 1536 1536 1 ?
\langle crs
```
## <span id="page-13-0"></span>Dépannage des problèmes de formatage du trafic

Vous devez vous assurer de configurer correctement le formatage du trafic sur vos routeurs. Sans formatage du trafic, les cellules transmises par le routeur ne seront pas conformes au contrat de trafic avec le réseau ATM. Une telle non-conformité entraînera des violations et une perte excessive de cellules si le commutateur ATM est configuré pour la surveillance du trafic.

Les symptômes des paramètres de formatage de trafic mal configurés sont les suivants :

- Les petites requêtes ping vers l'emplacement d'extrémité distante réussissent, mais les paquets de taille plus grande échouent.
- $\bullet$  Certaines applications telles que Telnet semblent fonctionner, mais d'autres telles que FTP ne le sont pas.

Si vous souffrez de ces symptômes, nous vous recommandons de contacter votre fournisseur de réseau ATM pour déterminer si les commutateurs sont contrôlés et si le circuit virtuel a subi une perte de cellules. Déterminez ensuite si des modifications de configuration sont nécessaires sur le routeur.

#### <span id="page-13-1"></span>Pertes de sortie

Comme le formatage du trafic limite la sortie d'un circuit virtuel, vous pouvez voir des pertes de sortie sur l'interface ATM ou sur un ou plusieurs circuits virtuels. Reportez-vous à [Dépannage des](//www.cisco.com/en/US/tech/tk39/tk48/technologies_tech_note09186a00800c93dc.shtml) [pertes de sortie sur les interfaces de routeur ATM](//www.cisco.com/en/US/tech/tk39/tk48/technologies_tech_note09186a00800c93dc.shtml) pour obtenir des conseils sur la résolution de ce problème.

Une question fréquemment posée au TAC de Cisco est la raison pour laquelle des pertes de sortie se produisent alors que le circuit virtuel semble ne pas atteindre le SCR configuré, comme le montre le résultat de show interface atm. En d'autres termes, pourquoi le débit en kbits/s de l'interface n'atteint-il jamais le SCR configuré (ou le PCR si le PCR est égal au SCR) ? Il existe plusieurs raisons pour lesquelles le débit d'interface peut être inférieur au SCR :

- Le moteur de mise en forme ne compte pas la queue de bande AAL5 et l'en-tête de cellule ATM dans le débit en kbits/s affiché lorsque vous utilisez la commande show interface atm.
- Le moteur de mise en forme ne fait pas de différence entre les octets de données réels et la charge utile de remplissage ou de remplissage. Une cellule ATM doit contenir 48 octets dans le champ de charge utile. Une interface ATM utilise deux cellules pour transmettre un paquet IP de 64 octets. Dans la deuxième cellule, la charge utile « gaspillée » sous forme de remplissage est comptée par le commutateur ATM, mais ignorée par le routeur. Ainsi, la charge utile de cellule inutilisée peut empêcher le débit binaire réel d'atteindre le SCR.
- Le débit binaire moyen est basé sur un intervalle de charge par défaut de 5 minutes. (Utilisez

la commande load-interval interface pour ajuster l'intervalle à sa valeur la plus basse de 30 secondes.) Les rafales de trafic peuvent dépasser le SCR et le PCR pendant une courte période, entraînant des chutes de sortie même si le taux à long terme est inférieur au SCR. Ainsi, évitez d'utiliser l'unité de bits par seconde dans la sortie de la commande show interface atm pour mesurer la précision du formatage du trafic. Au lieu de cela, nous recommandons de traduire le SCR en paquets par seconde. Une taille de paquet plus grande doit produire un débit binaire plus proche du SCR configuré. En outre, nous vous recommandons fortement d'utiliser un analyseur de trafic ATM pour mesurer la précision du formatage du trafic.

#### <span id="page-14-0"></span>Échecs de la commande ping

Les circuits virtuels ATM utilisant une valeur SCR très faible peuvent connaître des délais d'expiration des requêtes ping. Par exemple, un paquet de 1 500 octets équivaut à 12 000 bits sans surcharge ou à 13 200 bits avec la taxe de cellule de 10 %. La configuration d'un SCR de 8 kbits/s vous donne un temps de transmission de deux secondes, qui correspond au délai d'expiration de la requête ping par défaut. Vous devrez peut-être configurer une valeur de délai d'attente plus élevée pour résoudre le problème.

Si votre circuit virtuel ATM est configuré avec une valeur SCR plus élevée et qu'il rencontre des échecs de requêtes ping, effectuez des tests ping de différentes tailles et surveillez les temps d'aller-retour imprimés à l'écran. Notez les valeurs min/avg/max aller-retour.

1500 Byte Ping Results: Sending 5, 1500-byte ICMP Echos to 2.2.2.2, timeout is 2 seconds: !!!!! Success rate is 100 percent (5/5), round-trip min/avg/max = 420/1345/1732 ms

#### <span id="page-14-1"></span>Compression de cellules

Idéalement, une interface ATM devrait planifier les cellules d'un circuit virtuel ATM à un rythme pair et avec un intervalle intercellule égal. Par exemple, si vous configurez un circuit virtuel ATM avec un SCR de 500 kbits/s sur une interface physique DS-1, le circuit virtuel doit être affecté tous les trois lots de temps (débit de ligne de 1 500 kbits/s / SCR de 500 kbits/s = 3).

Dans certains cas, le planificateur de l'interface du routeur ATM transmet les cellules adjacentes de retour à retour, plutôt qu'avec l'écart intercellule prévu. Cette condition est connue sous le nom de regroupement de cellules. Dans ce cas, un commutateur ATM peut raisonnablement déterminer que le débit en kbits/s transmis par le routeur dépasse techniquement le débit autorisé du circuit virtuel à ce moment donné.

Les commutateurs ATM prennent en charge une valeur configurable connue sous le nom de tolérance de variation de délai de cellule (CDVT), qui implémente un « facteur de remise » pour le regroupement de cellules. En d'autres termes, il *pardonne* le routeur et le circuit virtuel ATM si quelques cellules sont transmises de nouveau vers l'arrière et retarde la mise en oeuvre d'une pénalité UPC. Le CDVT est mesuré en secondes et est conçu pour prendre en charge les violations apparentes du contrat de trafic.

### <span id="page-14-2"></span>Informations connexes

• [Configuration du formatage du trafic sur les cartes de ports ATM PA-A3 et PA-A6](//www.cisco.com/en/US/docs/routers/7200/design/ATM-traffic_management_guide/atmtshap.html?referring_site=bodynav)

- [Présentation du formatage de trafic avec AIP](//www.cisco.com/c/fr_ca/support/docs/asynchronous-transfer-mode-atm/atm-traffic-management/10400-aip-traffic.html?referring_site=bodynav)
- [Les valeurs de formatage du trafic utilisées aux deux extrémités du routeur d'un circuit virtuel](//www.cisco.com/en/US/tech/tk39/tk51/technologies_tech_note09186a0080093d64.shtml?referring_site=bodynav) [permanent \(PVC\) ATM doivent-elles être identiques ?](//www.cisco.com/en/US/tech/tk39/tk51/technologies_tech_note09186a0080093d64.shtml?referring_site=bodynav)
- [Résolution des problèmes liés de suppression de sorties sur les interfaces de routeur ATM](//www.cisco.com/en/US/tech/tk39/tk48/technologies_tech_note09186a00800c93dc.shtml?referring_site=bodynav)